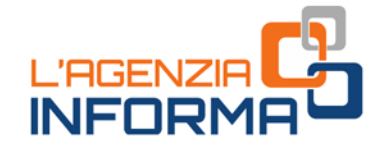

 $|\cdot|$ 

VIA  $M/T$ 

**RA ITAL** 

AG0

OTTOBRE 2020 aggiornamento

Ø

 $\sqrt{2}$ 

# **BONUS**<br>VACANZE

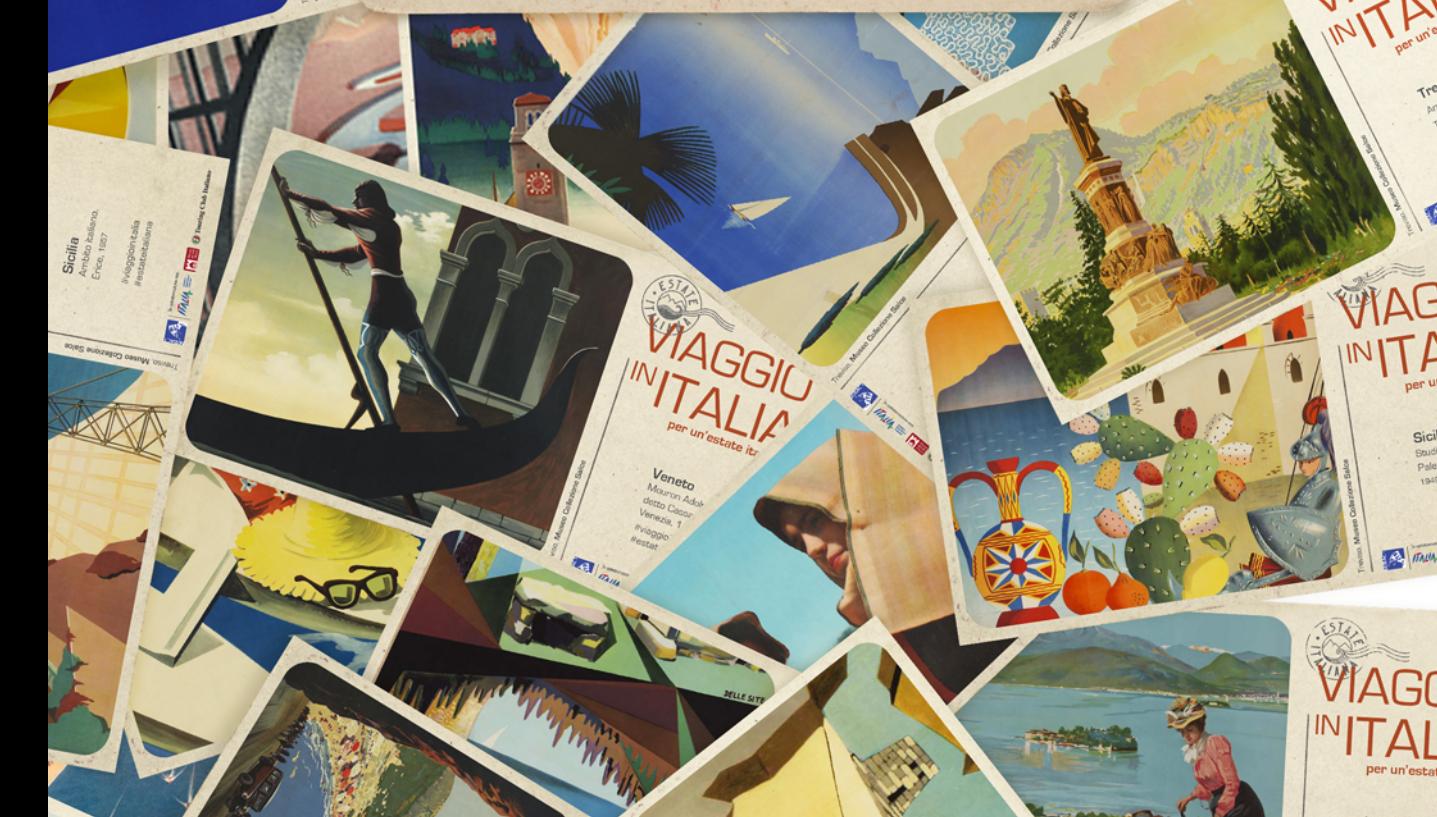

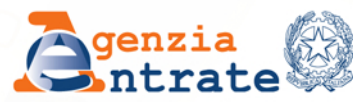

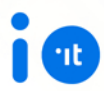

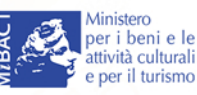

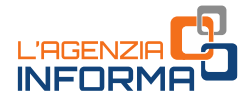

# **BONUS VACANZE**

(OTTOBRE 2020)

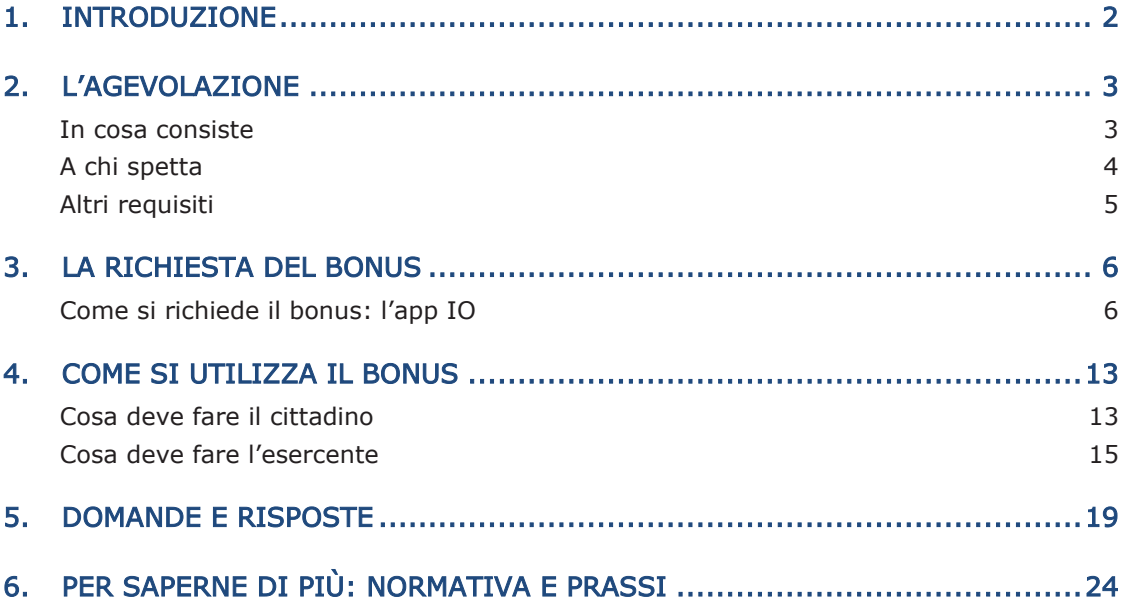

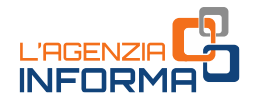

# <span id="page-2-0"></span>**1. INTRODUZIONE**

Il decreto legge n. 34 del 2020 (decreto Rilancio) ha istituito una nuova agevolazione, per l'anno 2020, in favore delle famiglie con ISEE (Indicatore della Situazione Economica Equivalente) in corso di validità non superiore a 40.000 euro, da utilizzare per il pagamento di servizi offerti in Italia da imprese turistico ricettive, agriturismi e bed & breakfast.

Il bonus può essere fruito a determinate condizioni dal 1° luglio al 31 dicembre 2020 da un solo componente per nucleo familiare ed è riconosciuto fino a un importo massimo di 500 euro per i nuclei familiari composti da più di due persone. L'importo è ridotto a 300 euro per i nuclei familiari composti da due persone e a 150 euro per quelli composti da una sola persona.

Le spese devono essere sostenute in un'unica soluzione per i servizi resi da una singola impresa turistica e documentate con fattura o documento commerciale o scontrino/ricevuta fiscale, nei quali sia indicato il codice fiscale di chi intende fruire dell'agevolazione.

Il bonus è fruibile nella misura dell'80% sotto forma di sconto per il pagamento dei servizi prestati dal fornitore e per il 20% come detrazione di imposta in sede di dichiarazione dei redditi.

Lo sconto praticato viene recuperato dal fornitore sotto forma di credito d'imposta utilizzabile in compensazione senza limiti di importo, attraverso il modello F24. In alternativa può essere ceduto a terzi, compresi gli istituti di credito e gli intermediari finanziari.

scontrino/ricevuta fiscale, nei quali sia indi<br>scontrino/ricevuta fiscale, nei quali sia indi<br>dell'agevolazione.<br>Il bonus è fruibile nella misura dell'80% dei servizi prestati dal fornitore e per il 20<sup>4</sup><br>dichiarazione dei La presente guida intende fornire le indicazioni utili per richiedere correttamente il nuovo "bonus vacanze", illustrando modalità e adempimenti, precisati dal [provvedimento](https://www.agenziaentrate.gov.it/portale/documents/20143/2522870/RU+237174+del+17-6-2020.pdf/d7001a95-ba1f-0299-c947-0c706adebc3c) del direttore dell'Agenzia delle entrate del 17 giugno 2020, adottato previo parere favorevole dell'Autorità garante per la protezione dei dati personali, sentito l'Istituto nazionale della previdenza sociale e dalla circolare n. 18/E del 3 [luglio 2020.](https://www.agenziaentrate.gov.it/portale/documents/20143/2570162/CIRCOLARE+18+bonus+vacanze+articolo+176+del+Decreto+Rilancio.pdf/50285b2c-86e8-7e62-5272-d4ac99609878)

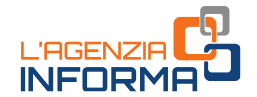

# <span id="page-3-0"></span>**2. L'AGEVOLAZIONE**

## <span id="page-3-1"></span>**In cosa consiste**

L'agevolazione consiste in un bonus, utilizzabile dal 1° luglio al 31 dicembre 2020, destinato al pagamento di servizi offerti - in ambito nazionale - da imprese turistico ricettive, agriturismi e bed & breakfast abilitati a livello nazionale e regionale per l'esercizio dell'attività turistico ricettiva.

Il bonus, riconosciuto per il periodo d'imposta 2020, spetta nella misura massima di:

- 500 euro per i nuclei familiari composti da tre o più persone
- 300 euro per i nuclei familiari composti da due persone
- 150 euro per quelli composti da una sola persona.

Il bonus è utilizzabile una sola volta da un solo componente del nucleo familiare anche diverso da chi ha effettuato la richiesta.

Non ci sono vincoli per l'utilizzo: si può scegliere liberamente se utilizzare il bonus per una vacanza in cui siano presenti tutti i familiari oppure solo alcuni, e non è necessario che sia presente il soggetto che lo ha richiesto.

Il beneficio spetta per l'80% sotto forma di sconto sull'importo dovuto al fornitore del servizio turistico e, per il restante 20%, sotto forma di detrazione d'imposta nella dichiarazione dei redditi relativa all'anno di imposta 2020, che verrà presentata dal componente del nucleo familiare che ha usufruito dello sconto.

Per poter utilizzare l'agevolazione è necessario verificare preventivamente con il fornitore del servizio turistico che aderisca all'iniziativa e "accetti" il bonus.

#### ATTENZIONE

Il bonus vacanze deve essere speso in un'unica soluzione, presso un'unica struttura turistica e, nel caso di corrispettivo dovuto inferiore al bonus, lo sconto e la detrazione sono commisurati al corrispettivo e il residuo non è più utilizzabile.

un solo componente del nucleo familiare<br>
iesta.<br>
itti i familiari oppure solo alcuni, e non è<br>
le lo la richiesto.<br>
di sconto sull'importo dovuto al fornitore<br>
di sconto sull'importo dovuto al fornitore<br>
2020, che verrà<br>
a La stessa persona che ha utilizzato il bonus presso l'operatore turistico e alla quale è intestata la fattura o il documento commerciale o lo scontrino/ricevuta fiscale emesso dal fornitore può poi fruire della detrazione del 20%, indicando tale importo nella dichiarazione dei redditi relativa all'anno di imposta 2020. L'eventuale parte della detrazione che non trova capienza nell'imposta lorda non può essere riportata a credito per gli anni d'imposta successivi, né richiesta a rimborso.

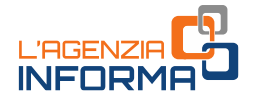

Lo sconto sul corrispettivo del servizio turistico viene recuperato poi dal fornitore dei servizi sotto forma di credito d'imposta, utilizzabile esclusivamente in compensazione mediante modello F24, con facoltà di successive cessioni a terzi, anche diversi dai propri fornitori di beni e servizi, nonché a istituti di credito o intermediari finanziari. Il credito d'imposta non ulteriormente ceduto è usufruito dal cessionario con le modalità previste per il soggetto cedente.

#### ATTENZIONE

Il bonus vacanze viene richiesto ed erogato in modalità esclusivamente digitale. Per ottenerlo è necessario avere un'identità digitale (SPID o CIE) e aver installato ed effettuato l'accesso all'applicazione per smartphone e tablet denominata IO, l'app dei servizi pubblici.

## <span id="page-4-0"></span>**A chi spetta**

Possono fruire dell'agevolazione i nuclei familiari con indicatore ISEE in corso di validità - ordinario o corrente - non superiore a 40.000 euro.

Per il calcolo dell'indicatore ISEE (Indicatore della Situazione Economica Equivalente), occorre presentare all'Inps la Dichiarazione Sostitutiva Unica (DSU): un documento che contiene i dati anagrafici, reddituali e patrimoniali necessari a descrivere la situazione economica di un nucleo familiare e che ha validità dal momento della presentazione e fino al 31 dicembre successivo.

Accedendo al sito dell'Inps è possibile presentare la DSU in modalità non precompilata o precompilata: quest'ultima contiene alcuni campi già precompilati dall'Agenzia delle entrate e dall'Inps. In alternativa è possibile rivolgersi ai Centri di assistenza fiscale (Caf) che prestano assistenza all'utente a titolo gratuito.

#### ATTENZIONE

Qualora il nucleo familiare abbia subito delle variazioni nel numero dei componenti rispetto a quelli presenti nella DSU ordinaria in corso di validità, prima di procedere a richiedere il bonus vacanze è necessario presentare una nuova DSU ordinaria relativa agli attuali componenti del nucleo, per aggiornare l'indicatore ISEE e l'elenco dei componenti del nucleo.

Possono fruire dell'agevolazione i nuclei f<br>
validità - ordinario o corrente - non superic<br>
Per il calcolo dell'indicatore ISEE (In<br>
Equivalente), occorre presentare all'Inps la<br>
un documento che contiene i dati anagraf<br>
d Se la situazione economica dei componenti del nucleo familiare è significativamente variata rispetto alla situazione rappresentata nella DSU ordinaria, è possibile presentare una nuova DSU per il calcolo dell'ISEE corrente: l'indicatore può, infatti, essere aggiornato prendendo a riferimento i redditi relativi a un periodo di tempo più ravvicinato (ultimi 12 mesi o 2 mesi).

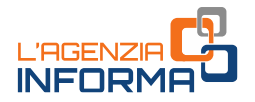

Maggiori informazioni sulle modalità di compilazione della DSU ordinaria e corrente e sulla richiesta dell'[ISEE](https://www.inps.it/nuovoportaleinps/default.aspx?itemdir=50088) sono disponibili sul sito dell'Inps (Istituto nazionale della previdenza sociale) nel quale sono pubblicate una serie di FAQ in materia di ISEE, oppure presso il Caf a cui l'utente si sia rivolto.

Il bonus è utilizzabile da uno (e solo uno) dei componenti del nucleo familiare, anche diverso dal soggetto richiedente, purché risulti intestatario della fattura o del documento commerciale o dello scontrino/ricevuta fiscale emesso dal fornitore. Lo stesso componente che lo utilizza è quello che potrà beneficiare della detrazione nella propria dichiarazione dei redditi relativa al periodo di imposta 2020.

# <span id="page-5-0"></span>**Altri requisiti**

mation of the service per is servizi resi da una<br>
essere utilizzato per un solo pagamento,<br>
vono essere documentate da fattura o<br>
volta fiscale, nei quali deve essere indicato<br>
co familiare che intende fruire del bonus.<br>
l Le spese devono essere sostenute in un'unica soluzione per i servizi resi da una singola struttura (il bonus, quindi, deve essere utilizzato per un solo pagamento, senza possibilità di frazionarlo) e devono essere documentate da fattura o documento commerciale o scontrino/ricevuta fiscale, nei quali deve essere indicato il codice fiscale del componente del nucleo familiare che intende fruire del bonus.

La legge n. 126/2020 ha modificato la norma istitutiva dell'agevolazione, prevedendo che il pagamento del servizio può essere corrisposto anche con l'ausilio, l'intervento o l'intermediazione di soggetti che gestiscono piattaforme o portali telematici, oltre che – come già previsto inizialmente - di agenzie di viaggio e tour operator.

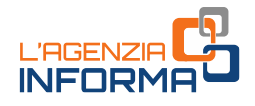

# <span id="page-6-0"></span>**3. LA RICHIESTA DEL BONUS**

# <span id="page-6-1"></span>**Come si richiede il bonus: l'app IO**

Per richiedere l'agevolazione, il cittadino deve – preventivamente – aver installato ed effettuato l'accesso all'applicazione per dispositivi mobili, denominata IO, l'app dei servizi pubblici, resa disponibile gratuitamente da PagoPA Spa.

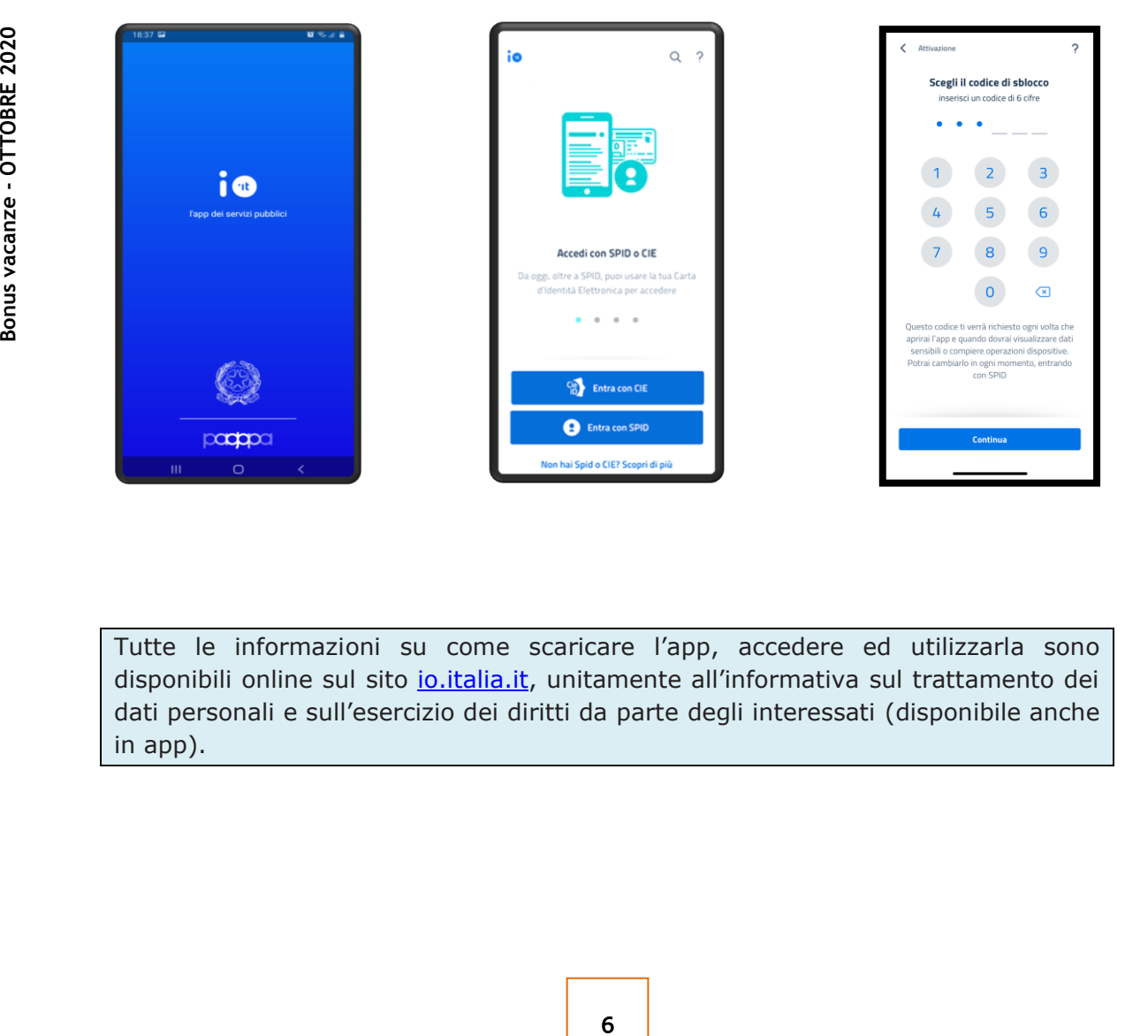

Tutte le informazioni su come scaricare l'app, accedere ed utilizzarla sono disponibili online sul sito [io.italia.it](https://io.italia.it/), unitamente all'informativa sul trattamento dei dati personali e sull'esercizio dei diritti da parte degli interessati (disponibile anche in app).

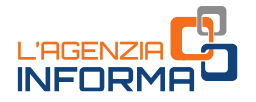

La richiesta del bonus vacanze può essere effettuata, tramite la app IO, da uno dei componenti del nucleo familiare, in possesso di identità digitale SPID o di Carta di identità elettronica (CIE 3.0):

• il Sistema pubblico di identità digitale (SPID) permette di accedere a tutti i servizi online della Pubblica Amministrazione con un'unica identità digitale. SPID è composto da un nome utente e una password ed è utilizzabile da computer, tablet e smartphone. Tutti i cittadini maggiorenni possono ottenere SPID, scegliendo tra diversi fornitori di identità digitale (identity provider) abilitati.

Al link <https://www.spid.gov.it/richiedi-spid> è possibile consultare l'elenco dei fornitori di identità SPID e le modalità di rilascio dell'identità digitale previste da ciascuno. Si segnala che al momento, in considerazione dell'emergenza da Coronavirus e delle conseguenti misure di distanziamento sociale, diversi provider forniscono gratuitamente la possibilità di riconoscimento da remoto.

• la Carta di identità elettronica (CIE) è il nuovo documento identificativo a cui è associato un Pin di 8 cifre, che permette di accedere ai servizi digitali della Pubblica amministrazione.

Le prime 4 cifre del Pin vengono fornite al cittadino dall'ufficio dell'anagrafe comunale al momento della richiesta di emissione della Carta d'identità elettronica (si veda di seguito la figura 1), mentre le ultime 4 cifre vengono recapitate al cittadino con la raccomandata contenente la CIE (figura 2). Qualora il cittadino abbia smarrito il Pin associato alla CIE, può chiederne la ristampa all'ufficio dell'anagrafe comunale.

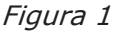

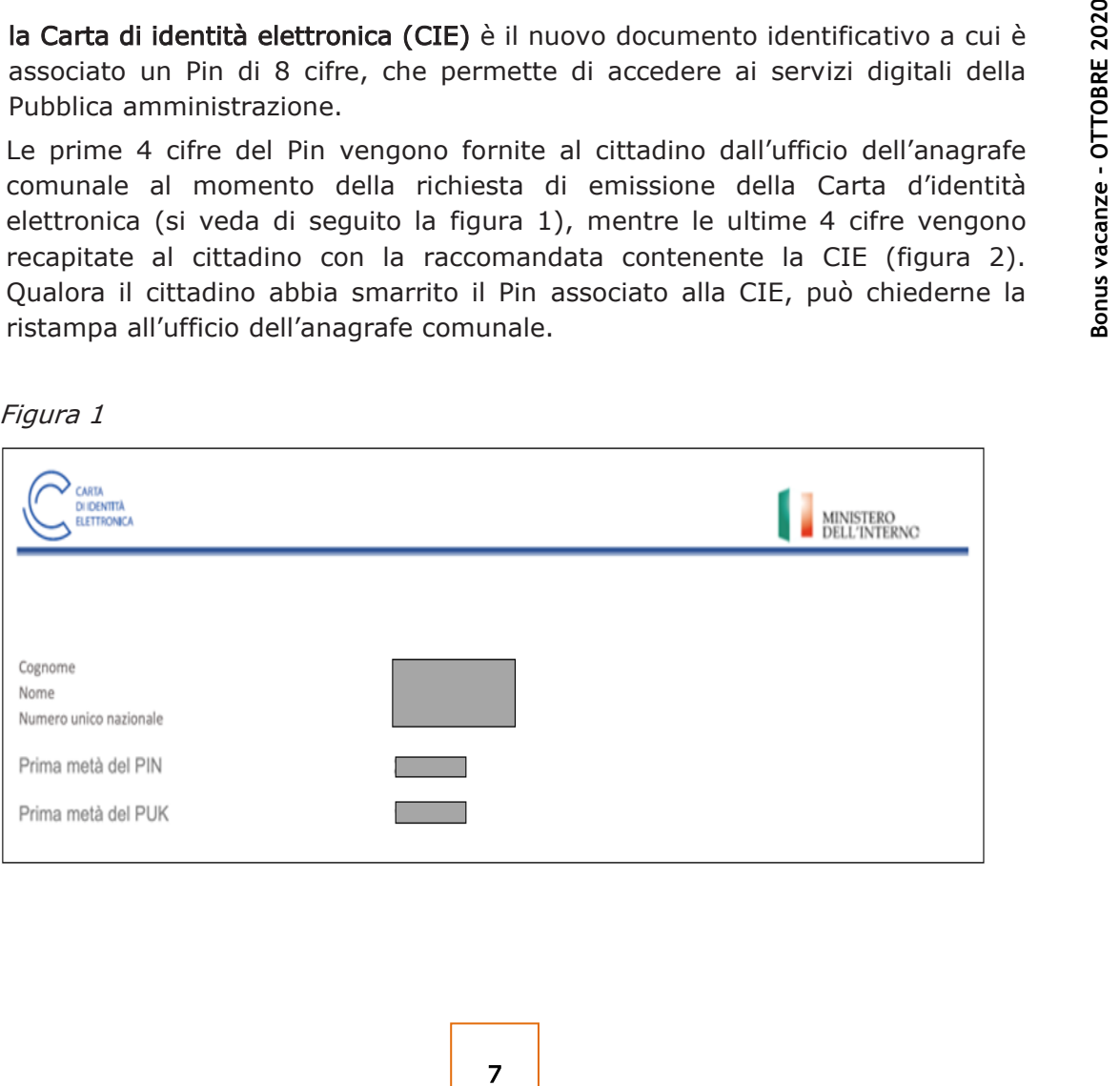

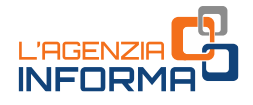

Figura 2

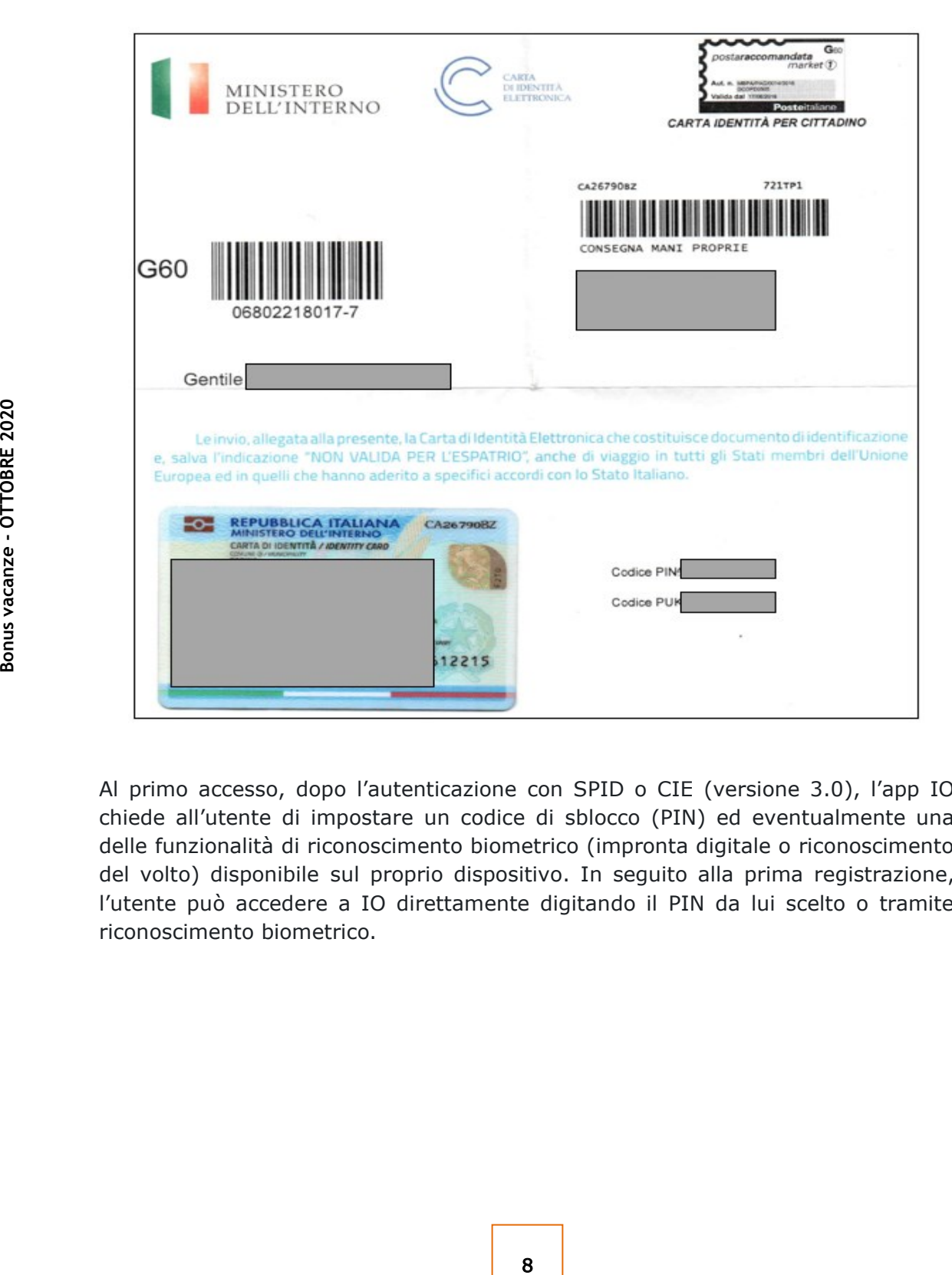

Al primo accesso, dopo l'autenticazione con SPID o CIE (versione 3.0), l'app IO chiede all'utente di impostare un codice di sblocco (PIN) ed eventualmente una delle funzionalità di riconoscimento biometrico (impronta digitale o riconoscimento del volto) disponibile sul proprio dispositivo. In seguito alla prima registrazione, l'utente può accedere a IO direttamente digitando il PIN da lui scelto o tramite riconoscimento biometrico.

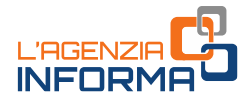

#### LA RICHIESTA

A partire dal 1° luglio 2020, uno dei componenti del nucleo familiare può accedere alla funzione per richiedere il bonus Vacanze disponibile nella sezione "Pagamenti" dell'app IO.

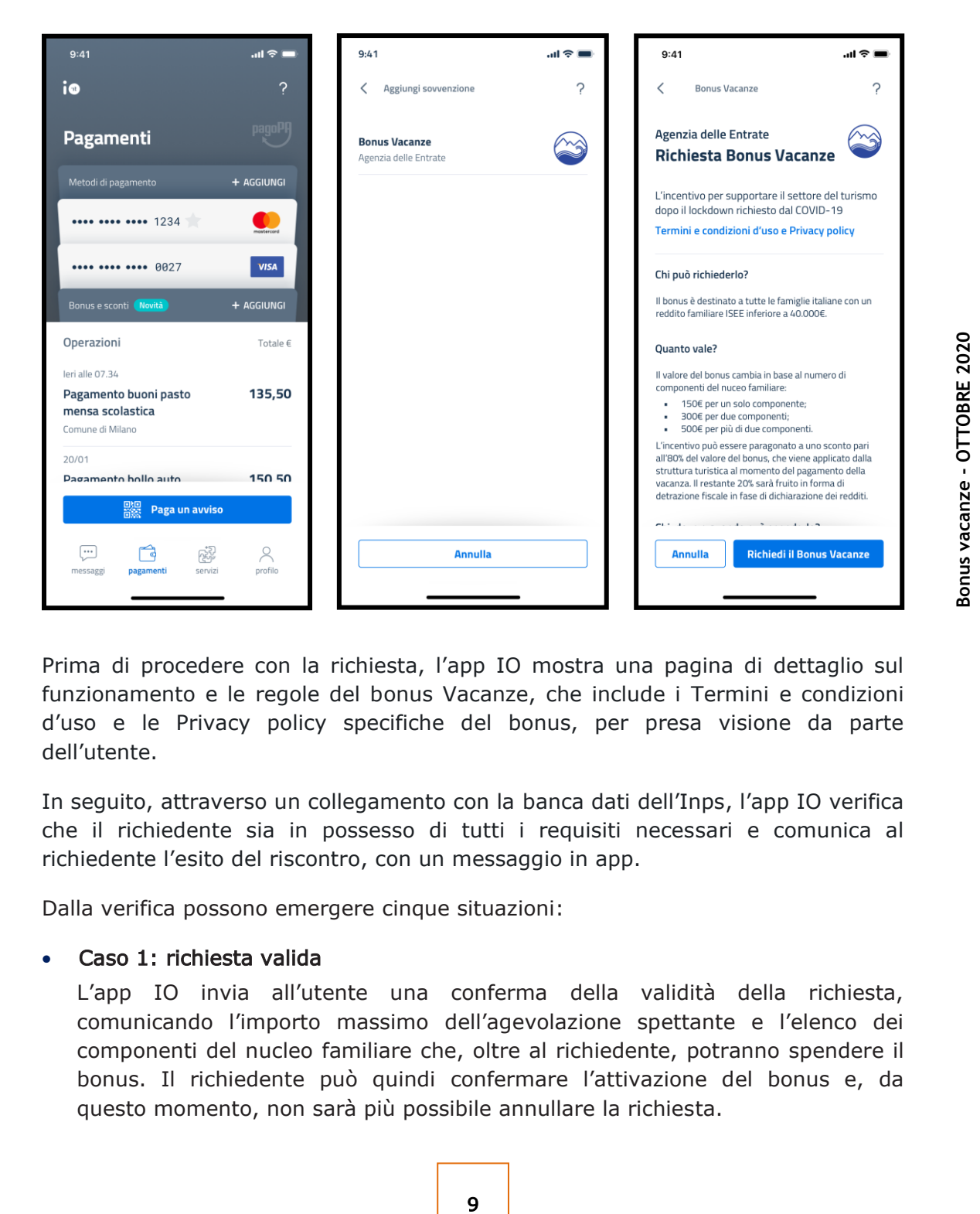

Prima di procedere con la richiesta, l'app IO mostra una pagina di dettaglio sul funzionamento e le regole del bonus Vacanze, che include i Termini e condizioni d'uso e le Privacy policy specifiche del bonus, per presa visione da parte dell'utente.

In seguito, attraverso un collegamento con la banca dati dell'Inps, l'app IO verifica che il richiedente sia in possesso di tutti i requisiti necessari e comunica al richiedente l'esito del riscontro, con un messaggio in app.

Dalla verifica possono emergere cinque situazioni:

#### • Caso 1: richiesta valida

L'app IO invia all'utente una conferma della validità della richiesta, comunicando l'importo massimo dell'agevolazione spettante e l'elenco dei componenti del nucleo familiare che, oltre al richiedente, potranno spendere il bonus. Il richiedente può quindi confermare l'attivazione del bonus e, da questo momento, non sarà più possibile annullare la richiesta.

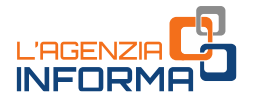

#### ATTENZIONE

Se il richiedente riscontra degli errori nell'elenco dei componenti del nucleo familiare, non deve procedere alla conferma del bonus. In questo caso è necessario presentare una nuova DSU ordinaria al fine di aggiornare l'elenco dei componenti ed il relativo indicatore ISEE.

Sarà sufficiente seguire le indicazioni fornite nell'app e annullare la richiesta. In caso di annullamento, l'utente potrà richiedere nuovamente il bonus in un secondo momento.

#### • Caso 2: richiesta valida ma bonus già attivato sullo stesso nucleo familiare

Se risulta già attivato il bonus per lo stesso nucleo familiare di cui il richiedente fa parte non si potrà procedere con la richiesta. In questo caso, il richiedente e ogni altro componente dello stesso nucleo familiare che abbia un account attivo su IO - può visualizzare i dati relativi al bonus già attivo per il nucleo familiare nella sezione "Pagamenti" dell'app, dove rimarrà disponibile fino all'utilizzo da parte di uno dei componenti.

#### • Caso 3: richiesta valida ma DSU con omissioni o difformità

all utilizzo da parte di uno dei componer<br> **-** Caso 3: richiesta valida ma DSU con om<br>
L'app 10 informa il richiedente circa l'e<br>
speci il bonus, l'utilizzator e a charge di bonus l'utilizzator e la ver<br>
per provare la com L'app IO informa il richiedente circa l'esito positivo della verifica sui requisiti ma avverte che la DSU presenta "omissioni o difformità" e che, una volta speso il bonus, l'utilizzatore sarà chiamato a fornire idonea documentazione per provare la completezza e la veridicità dei dati indicati nella DSU. Il richiedente può decidere di proseguire comunque con la richiesta o annullarla. In caso di annullamento, l'utente potrà richiedere nuovamente il bonus in un secondo momento.

#### • Caso 4: soglia ISEE superata

Un messaggio sull'app IO avvisa che l'ISEE del nucleo familiare del richiedente supera la soglia di 40.000 euro e che pertanto non è possibile procedere con la richiesta.

#### • Caso 5: DSU assente

Per il richiedente non risulta presentata una DSU in corso di validità: un messaggio sull'app IO avvisa l'utente della necessità di presentare la DSU per il calcolo dell'ISEE e, solo successivamente, di ripresentare la richiesta di accesso all'agevolazione.

#### ATTENZIONE

Il cittadino viene invitato a fare una simulazione per il calcolo dell'ISEE direttamente sul sito dell'Inps. Tuttavia, il calcolo effettuato con la simulazione non ha valore certificativo e l'esito non sostituisce in alcun modo l'attestazione ISEE rilasciata dall'Inps.

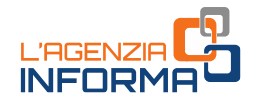

Nei casi in cui l'utente sia risultato idoneo a ricevere il bonus (casi 1 e 3), dopo aver visualizzato l'anteprima del bonus vacanze, può confermare la sua richiesta e deve attendere che l'app IO comunichi l'attivazione del bonus.

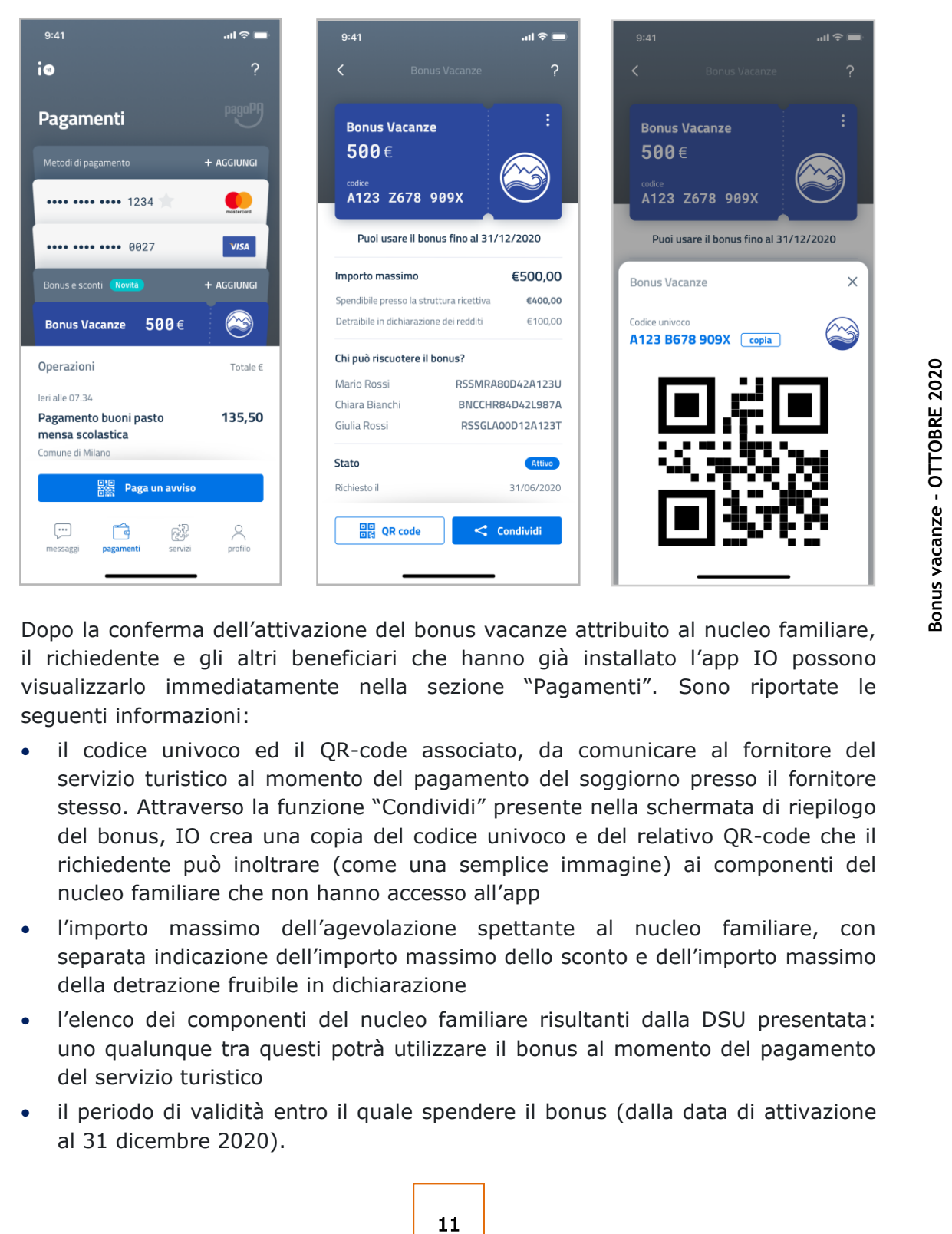

Dopo la conferma dell'attivazione del bonus vacanze attribuito al nucleo familiare, il richiedente e gli altri beneficiari che hanno già installato l'app IO possono visualizzarlo immediatamente nella sezione "Pagamenti". Sono riportate le seguenti informazioni:

- il codice univoco ed il QR-code associato, da comunicare al fornitore del servizio turistico al momento del pagamento del soggiorno presso il fornitore stesso. Attraverso la funzione "Condividi" presente nella schermata di riepilogo del bonus, IO crea una copia del codice univoco e del relativo QR-code che il richiedente può inoltrare (come una semplice immagine) ai componenti del nucleo familiare che non hanno accesso all'app
- l'importo massimo dell'agevolazione spettante al nucleo familiare, con separata indicazione dell'importo massimo dello sconto e dell'importo massimo della detrazione fruibile in dichiarazione
- l'elenco dei componenti del nucleo familiare risultanti dalla DSU presentata: uno qualunque tra questi potrà utilizzare il bonus al momento del pagamento del servizio turistico
- il periodo di validità entro il quale spendere il bonus (dalla data di attivazione al 31 dicembre 2020).

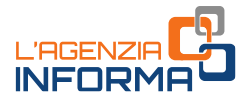

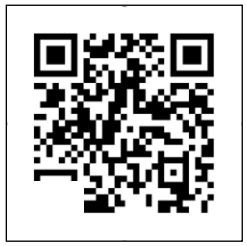

Il QR-code è un simbolo grafico al cui interno sono contenuti dati che possono essere decodificati tramite dispositivi dotati di fotocamera o lettore dedicato.

Nel caso del bonus vacanze, il QR-code contiene il codice univoco per la fruizione dell'agevolazione.

#### ATTENZIONE

Dopo la conferma dell'attivazione del bonus, non è più possibile annullare l'operazione né inoltrare una nuova richiesta, sia da parte del richiedente, sia da parte di un altro componente dello stesso nucleo familiare.

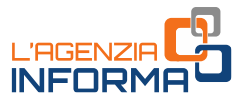

# <span id="page-13-0"></span>**4. COME SI UTILIZZA IL BONUS**

# <span id="page-13-1"></span>**Cosa deve fare il cittadino**

Dopo aver ricevuto la conferma di poter usufruire dell'agevolazione, il richiedente, o un altro componente del suo nucleo familiare, potrà utilizzare il bonus come segue: lo sconto, entro il 31 dicembre 2020, presso una struttura situata sul territorio nazionale che aderisce all'iniziativa, la detrazione, con la dichiarazione dei redditi che sarà presentata nel 2021.

Al momento del pagamento del corrispettivo dovuto per il servizio turistico, la persona che intende fruire del bonus deve comunicare al fornitore il proprio codice fiscale e il codice univoco assegnato o, in alternativa al codice univoco, esibire il QR code. Quest'ultimo può essere visualizzato su smartphone (o altro dispositivo mobile) accedendo all'app IO nella sezione "Pagamenti" o come immagine condivisa dal familiare che ha richiesto il bonus.

interal controller and the service in the service of the service of Pagamenti" o come immagine<br>
bonus.<br>
ore acquisisce questi dati e li inserisce,<br>
listo internet dell'Agenzia delle entrate<br>
Servizi per - comunicare").<br>
in Per poter applicare lo sconto, il fornitore acquisisce questi dati e li inserisce, insieme all'importo del corrispettivo dovuto, in un'apposita sezione della procedura web disponibile nell'area riservata del sito internet dell'Agenzia delle entrate (seguendo il percorso "la mia scrivania - Servizi per - comunicare").

In questo modo, viene verificato, in tempo reale, lo stato di validità dell'agevolazione e l'importo massimo dello sconto applicabile. In caso di esito positivo della verifica (bonus attivo e valido), il fornitore può confermare nella procedura l'applicazione dello sconto.

È importante che il cliente comunichi il codice univoco solo al momento del pagamento, per evitare che il bonus venga utilizzato per errore. Una volta utilizzato, il bonus non potrà essere chiesto nuovamente.

Si ricorda che la persona che usufruisce dello sconto deve essere, necessariamente, l'intestatario della fattura o del documento commerciale o dello scontrino/ricevuta fiscale emesso dal fornitore.

Da questo momento il bonus risulterà come "utilizzato" (con indicazione della data dell'avvenuta riscossione) e sarà inutilizzabile. All'interno della sezione "Pagamenti" dell'app IO del richiedente lo stato del bonus sarà aggiornato.

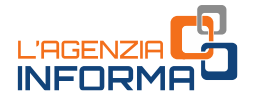

Le stesse informazioni sono messe a disposizione del soggetto che ha utilizzato lo sconto nell'area riservata del sito internet dell'Agenzia, all'interno del cassetto fiscale (seguendo il percorso la mia scrivania - consultazioni - cassetto fiscale crediti Iva/Agevolazioni utilizzabili).

#### ATTENZIONE

A partire da quel momento, l'agevolazione si considera interamente utilizzata e non può essere più fruita da alcun componente del nucleo familiare, neanche per l'importo eventualmente residuo rispetto alla misura massima.

Come già anticipato, l'80% del bonus è erogato sotto forma di sconto immediato sull'importo dovuto per il servizio ricettivo e, per il restante 20%, verrà erogato sotto forma di detrazione d'imposta nella dichiarazione dei redditi relativa all'anno di imposta 2020. L'eventuale parte della detrazione che non trova capienza nell'imposta lorda non può essere riportata a credito per gli anni d'imposta successivi, né richiesta a rimborso.

#### Un esempio

Un nucleo familiare di 4 persone, che ha a disposizione 500 euro di bonus, usufruisce di una vacanza, il cui prezzo è pari a 1.000 euro.

nell'imposta lorda non può essere riport<br>successivi, né richiesta a rimborso.<br>Un esempio<br>Un nucleo familiare di 4 persone, che h<br>usufruisce di una vacanza il cui prezzo è pa<br>scontrino/ricevuta fiscale, chi usufruisce<br>immed Al momento dell'emissione della fattura o del documento commerciale o dello scontrino/ricevuta fiscale, chi usufruisce del bonus otterrà 400 euro di sconto immediato (pari all'80% del bonus di 500 euro) sul corrispettivo dovuto, pagando la vacanza 600 euro. Nella dichiarazione dei redditi 2021, relativa all'anno di imposta 2020, potrà inoltre riportare 100 euro (il restante 20% di 500 euro) in detrazione dall'imposta dovuta.

Se il costo della vacanza è inferiore all'importo massimo del bonus riconosciuto (ad esempio pari a 450 euro), lo sconto va calcolato sul corrispettivo dovuto: nel caso in esame sarà pari a 360 euro (80% di 450 euro). Anche la detrazione dovrà essere calcolata sul corrispettivo, e nell'esempio sarà pari a 90 euro (20% di 450 euro).

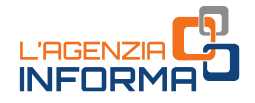

## <span id="page-15-0"></span>**Cosa deve fare l'esercente**

Il fornitore del servizio turistico, per poter applicare lo sconto al momento dell'incasso, deve accedere all'area riservata del sito internet dell'Agenzia delle entrate con le credenziali Entratel o Fisconline rilasciate dall'Agenzia delle entrate o mediante l'identità digitale SPID o la Carta Nazionale dei Servizi.

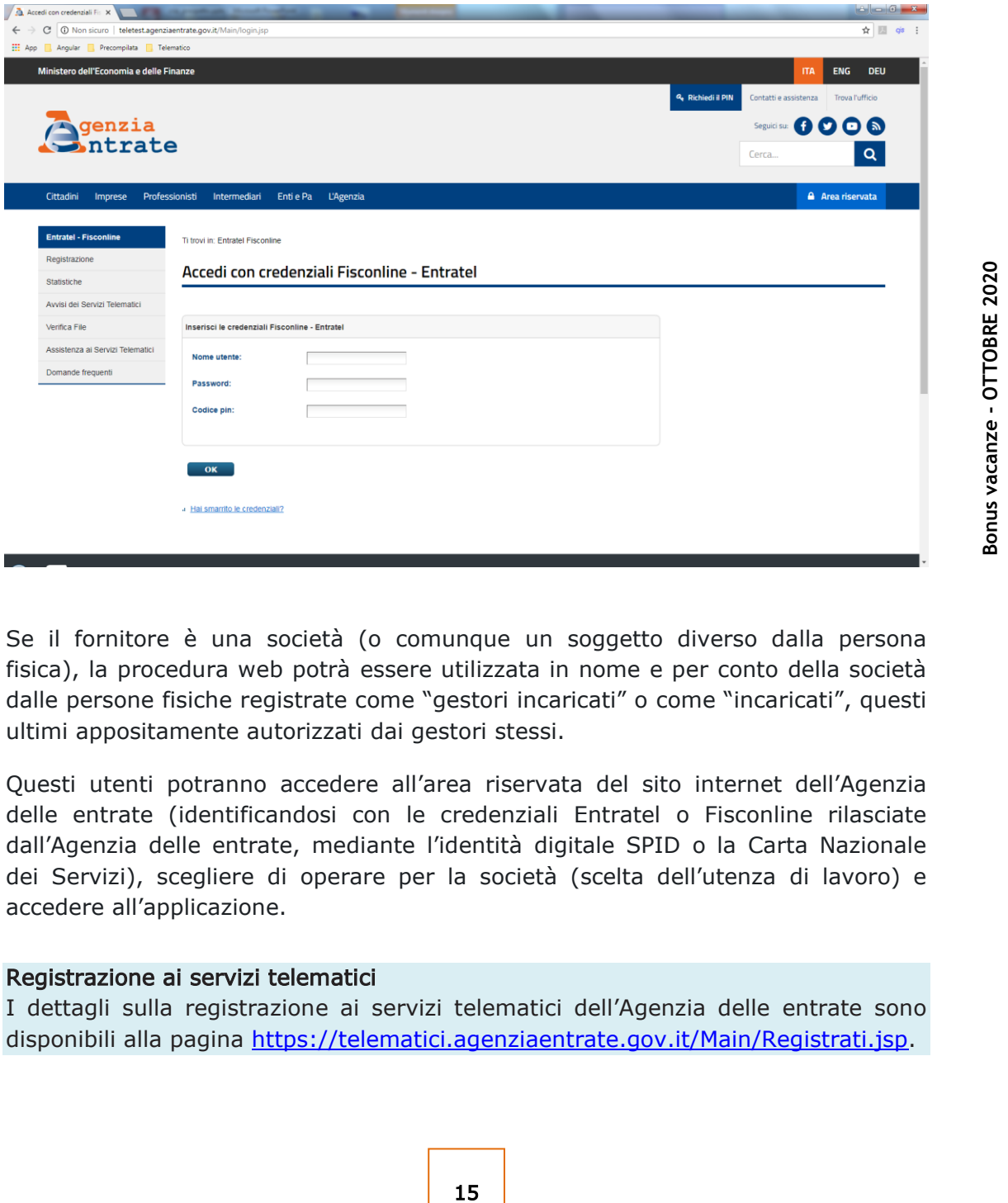

Se il fornitore è una società (o comunque un soggetto diverso dalla persona fisica), la procedura web potrà essere utilizzata in nome e per conto della società dalle persone fisiche registrate come "gestori incaricati" o come "incaricati", questi ultimi appositamente autorizzati dai gestori stessi.

Questi utenti potranno accedere all'area riservata del sito internet dell'Agenzia delle entrate (identificandosi con le credenziali Entratel o Fisconline rilasciate dall'Agenzia delle entrate, mediante l'identità digitale SPID o la Carta Nazionale dei Servizi), scegliere di operare per la società (scelta dell'utenza di lavoro) e accedere all'applicazione.

#### Registrazione ai servizi telematici

I dettagli sulla registrazione ai servizi telematici dell'Agenzia delle entrate sono disponibili alla pagina [https://telematici.agenziaentrate.gov.it/Main/Registrati.jsp.](https://telematici.agenziaentrate.gov.it/Main/Registrati.jsp)

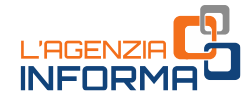

Dall'area «Mia scrivania» scegliere > Servizi per

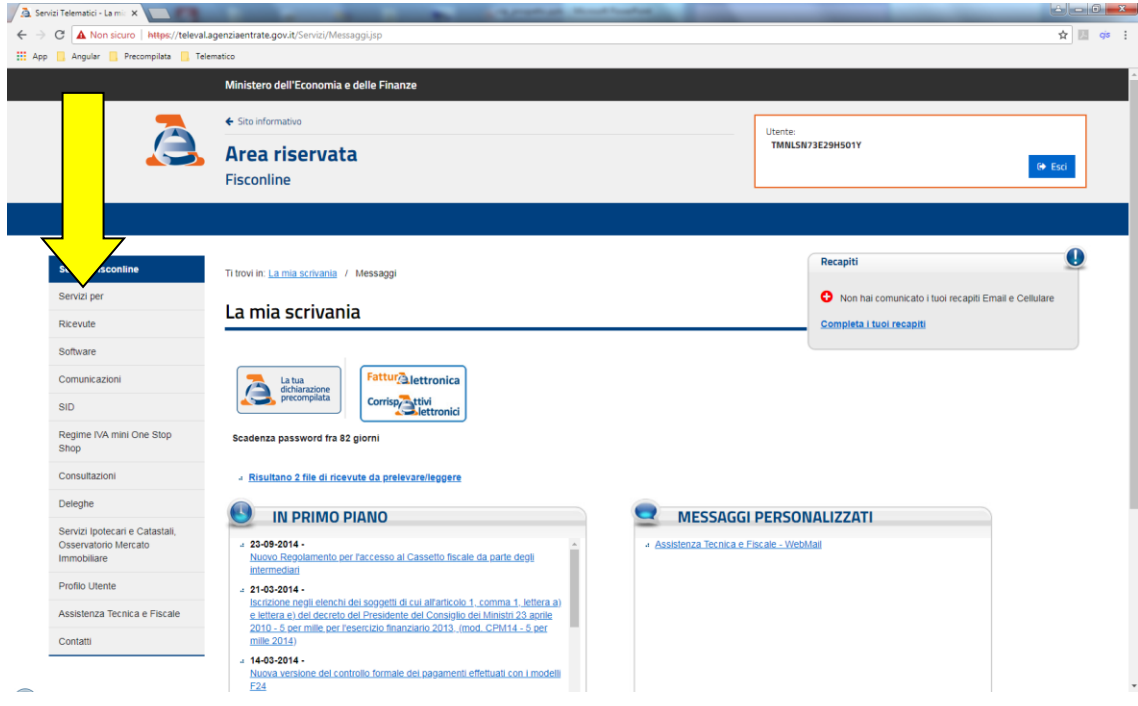

## Servizi per > Comunicare > Bonus vacanze

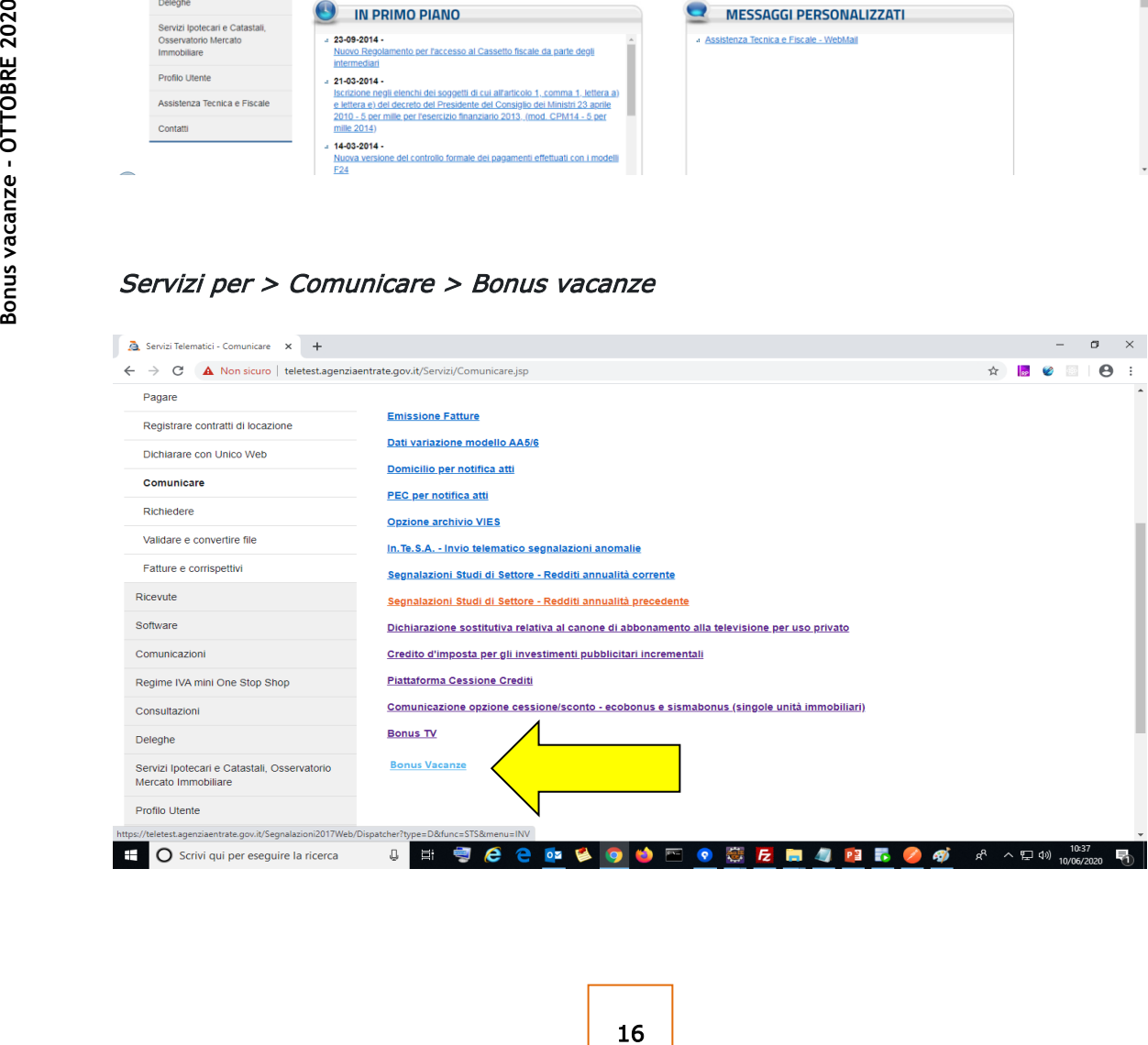

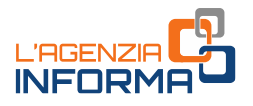

Il fornitore inserisce i seguenti dati:

- il codice univoco o il QR-code associato al bonus, fornito dal cliente
- il codice fiscale del cliente, che sarà indicato nella fattura o nel documento commerciale o nello scontrino/ricevuta fiscale
- l'importo totale del corrispettivo dovuto (al lordo dello sconto da effettuare)

La procedura verifica lo stato di validità dell'agevolazione e l'importo massimo dello sconto applicabile. In caso di esito positivo, l'applicazione fornisce l'importo dello sconto effettivamente applicabile e l'importo della detrazione. Il fornitore conferma a sistema l'applicazione dello sconto e procede a incassare dal cliente la differenza tra il corrispettivo della prestazione turistica e lo sconto confermato a sistema.

È possibile consultare anche l'elenco di tutte le comunicazioni inviate.

#### ATTENZIONE

17 **Bonus vacanze - OTTOBRE 2020** Fino al momento dell'effettivo pagamento da parte del cliente il fornitore non deve confermare l'applicazione dello sconto. In caso di conferma, infatti, il bonus si intende utilizzato e non potrà più essere speso dalla famiglia, anche in caso di mancata fruizione del soggiorno. Per questo è importante che l'operazione di verifica e conferma dello sconto, a sistema, sia effettuata solo al momento del pagamento del soggiorno, e non prima (ad esempio al momento della prenotazione).

#### IL RECUPERO DELLO SCONTO

A partire dal giorno lavorativo successivo alla conferma dell'applicazione dello sconto, il fornitore può recuperare lo sconto sotto forma di credito d'imposta di pari importo, da utilizzare esclusivamente in compensazione tramite modello F24, senza l'applicazione del limite annuale di cui all'articolo 34 della legge n. 388/2000.

Inoltre, all'utilizzo in compensazione del credito d'imposta non si applica il limite annuale di cui all'articolo 1, comma 53, della legge n. 244/2007, in quanto non è previsto che il credito sia indicato dal fornitore nel quadro RU della propria dichiarazione dei redditi.

Il modello F24 va presentato esclusivamente attraverso i servizi telematici dell'Agenzia delle entrate, pena il rifiuto dell'acquisizione del modello.

Inoltre, il credito d'imposta utilizzato in compensazione non può eccedere l'importo disponibile, tenuto conto delle fruizioni già avvenute o in corso e delle cessioni, pena lo scarto del modello F24.

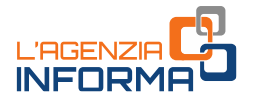

Il credito d'imposta è utilizzabile in compensazione ai fini del pagamento di tutti i tributi e contributi che possono essere versati tramite modello F24 (es. ritenute alla fonte, Iva, contributi Inps, premi Inail, imposte sui redditi e Irap, Imu, tassa rifiuti e altri tributi locali).

Con la [risoluzione](https://www.agenziaentrate.gov.it/portale/documents/20143/2522862/risoluzione+F24+BONUS+VACANZE+DEF.pdf/f115ffc1-99c3-9fe8-fc9c-1a876c68e30b) n. 33 del 25 giugno 2020 è stato istituito il codice tributo (6915) da indicare nel modello F24 per l'utilizzo in compensazione del credito d'imposta da bonus vacanze.

In alternativa all'utilizzo in compensazione, sempre dal giorno lavorativo successivo alla conferma dell'applicazione dello sconto, il fornitore può cedere il relativo credito d'imposta - totalmente o parzialmente - a terzi, anche diversi dai propri fornitori di beni e servizi, compresi gli istituti di credito e gli intermediari finanziari. Il credito d'imposta non utilizzato dal cessionario, in tutto o in parte, può essere oggetto di ulteriori cessioni di credito.

La cessione deve essere comunicata attraverso la piattaforma disponibile in un'apposita sezione dell'area riservata del sito internet dell'Agenzia delle entrate.

I cessionari, previa conferma della cessione del credito da comunicare attraverso la medesima piattaforma, utilizzano il credito d'imposta con le stesse modalità previste per il soggetto cedente.

#### **ATTENZIONE**

un'apposita sezione dell'area riservata del s<br>
I cessionari, previa conferma della cession<br>
la medesima piattaforma, utilizzano il cre<br>
previste per il soggetto cedente.<br> **ATTENZIONE**<br>
Le strutture ricettive possono utiliz Le strutture ricettive possono utilizzare sia la procedura web dedicata all'applicazione dello sconto sia la piattaforma per la cessione del credito direttamente, mediante le proprie credenziali di accesso all'area riservata del sito internet dell'Agenzia delle entrate, senza avvalersi di professionisti e intermediari fiscali (per esempio, commercialisti, tributaristi, consulenti del lavoro).

Nell'area tematica "[Bonus Vacanze](https://www.agenziaentrate.gov.it/portale/web/guest/bonus-vacanze1)" del sito dell'Agenzia delle entrate è possibile consultare un pratico [manuale](https://www.agenziaentrate.gov.it/portale/documents/20143/2546826/MiniBonusVacanze_Comp.pdf/c4dc787e-4702-ff96-0f3f-f133a9cf25c0) sulla cessione dei crediti.

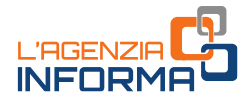

# <span id="page-19-0"></span>**5. DOMANDE E RISPOSTE**

#### Cosa si intende per "nucleo familiare" ai fini ISEE?

Secondo la normativa ISEE (art. 3 del Dpcm n. 159/2013) il nucleo familiare è l'insieme dei componenti della famiglia anagrafica alla data di presentazione della DSU, salve le eccezioni stabilite dallo stesso articolo 3.

Per famiglia anagrafica si intende un insieme di persone legate da vincoli di matrimonio, unione civile, parentela, affinità, adozione, tutela o da vincoli affettivi, coabitanti o aventi dimora abituale nello stesso comune. Una famiglia anagrafica può essere costituita da una sola persona.

Il nucleo familiare per determinare l'ISEE non va confuso, quindi, con la nozione di "familiare a carico" valida ai fini fiscali (prevista dall'articolo 12 del Dpr n.917/1986).

In caso di dubbio su quali familiari debbano essere considerati, si invita il cittadino a consultare il sito dell'Inps o a rivolgersi al Caf presso il quale intende presentare la DSU.

#### Cosa fare se al momento della richiesta del bonus il nucleo familiare esposto nella app IO non corrisponde alla situazione aggiornata?

Non bisogna confermare la richiesta del bonus. La composizione del nucleo familiare è molto importante perché sulla base del numero dei componenti viene calcolato l'importo dell'agevolazione spettante (500 euro se il nucleo familiare è composto da tre o più persone, 300 euro se il nucleo familiare è composto da due persone e 150 euro se il nucleo familiare è composto da una sola persona).

ano essere considerati, si invita il cittadino<br>
si al Caf presso il quale intende presentare<br>
del bonus il nucleo familiare esposto nella<br>
ggiornata?<br>
del bonus. La composizione del nucleo<br>
la base del numero dei component Quindi, al momento della richiesta del bonus è necessario prestare molta attenzione alla composizione del nucleo familiare e confermare la richiesta solo se il nucleo indicato nella APP IO è corretto e aggiornato. Se si riscontrano errori o ci sono state variazioni (ad esempio perché una delle persone è fuoriuscita dal nucleo familiare), è necessario prima presentare una nuova DSU con i dati corretti e solo dopo procedere con la richiesta del bonus.

#### In quali strutture ricettive è possibile usare il bonus vacanze?

Il bonus può essere speso in Italia nelle strutture che svolgono attività turistico ricettive. A titolo esemplificativo e non esaustivo, si tratta delle attività corrispondenti ai codici ATECO 55:

#### • 55.10 ALBERGHI E STRUTTURE SIMILI

- 55.10.00 Alberghi, resort, motel, aparthotel (hotel & residence), pensioni, hotel attrezzati per ospitare conferenze (inclusi quelli con fornitura di alloggio e somministrazione di pasti e bevande)

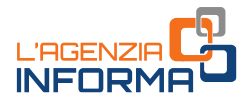

#### • 55.20 ALLOGGI PER VACANZE E STRUTTURE PER BREVI SOGGIORNI

- 55.20.10 Villaggi turistici
- 55.20.20 Ostelli della gioventù
- 55.20.30 Rifugi di montagna, inclusi quelli con attività mista di fornitura di alloggio e somministrazione di pasti e bevande
- 55.20.40 Colonie marine e montane
- 55.20.50 Affittacamere per brevi soggiorni, case ed appartamenti per vacanze, bed and breakfast, residence, alloggio connesso alle aziende agricole
- 55.20.51 Affittacamere per brevi soggiorni, case ed appartamenti per vacanze, bed and breakfast, residence
	- i. fornitura di alloggio di breve durata presso: *chalet*, villette e appartamenti o bungalow per vacanze
	- ii. cottage senza servizi di pulizia
- 55.20.52 Attività di alloggio connesse alle aziende agricole.

#### Il bonus vacanze può essere utilizzato anche presso strutture alberghiere o agriturismi che svolgono attività stagionale?

Sì, può essere speso anche presso strutture ricettive che svolgono attività stagionale. Anche in questo caso, le imprese turistico ricettive e gli agriturismi devono essere in possesso dei titoli previsti dalle norme nazionali e regionali per l'esercizio dell'attività (per gli agriturismi il riferimento è la legge n. 96/2006).

#### Il bonus vacanze vale anche se il soggiorno si estende al di fuori del periodo previsto dall'agevolazione?

Sì, ma deve comprendere almeno un giorno tra il 1° luglio e il 31 dicembre 2020. Per quanto riguarda la detrazione da indicare nella dichiarazione dei redditi da parte del cittadino che ha fruito del bonus vacanze (pari al 20% del bonus massimo e, se inferiore, del corrispettivo del soggiorno), occorre fare riferimento alla data del pagamento.

Box il cottage senza servizi di pulizia<br> **Examplement vacanze può essere utilizzato**<br> **Examplement in the svolgono attività stagionale**<br> **Examplement in the svolgono attività stagionale**<br>
Si, può essere speso anche presso Pertanto, relativamente ai soggiorni pagati entro il 31 dicembre 2020, la detrazione verrà indicata nella dichiarazione dei redditi che verrà presentata nel 2021 per l'anno di imposta 2020, mentre nel caso di soggiorni pagati dal 1° gennaio 2021, la detrazione verrà indicata nella dichiarazione dei redditi che verrà presentata nel 2022 per l'anno di imposta 2021.

#### Se il fornitore non è tenuto a emettere fattura elettronica, si perde il bonus?

No, è valida anche l'emissione di una fattura non elettronica, un documento commerciale o uno scontrino o ricevuta fiscale. Possono quindi applicare lo sconto

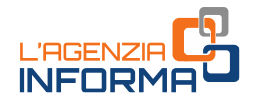

anche i forfettari che non sono tenuti all'emissione di fattura elettronica (in base all'art. 1, comma 3, del decreto legislativo n. 127/2015).

#### Come si compilano la fattura elettronica o il documento commerciale?

Al momento del pagamento, il fornitore del servizio deve indicare, nella fattura o nel documento commerciale, o nello scontrino/ricevuta fiscale, il prezzo di vendita comprensivo dello sconto e dell'imposta sul valore aggiunto applicata sull'intero ammontare, e l'importo dello sconto applicato.

In particolare, la fattura elettronica deve essere compilata valorizzando nel campo "Imponibile Importo" (2.2.2.5), l'intero importo del servizio comprensivo dello sconto applicato, mentre lo sconto applicato deve essere riportato valorizzando i campi del blocco "Sconto Maggiorazione" (identificato dal codice 2.1.1.8). I codici suddetti sono definiti all'interno del documento "Specifiche tecniche" allegato al provvedimento del direttore dell'Agenzia delle entrate del 30 aprile 2018 e successive modificazioni.

ne del documento commerciale da parte<br>
procedura web "Documento Commerciale<br>
tivi", è necessario indicare il codice fiscale<br>
fruisce del bonus nel campo "Descrizione<br>
one del servizio, mentre la modalità di<br>
oi dello scont Per quanto riguarda, invece, l'emissione del documento commerciale da parte degli operatori turistici che utilizzano la procedura web "Documento Commerciale on line" sul portale "Fatture e Corrispettivi", è necessario indicare il codice fiscale del componente del nucleo familiare che fruisce del bonus nel campo "Descrizione prodotto/servizio" insieme alla descrizione del servizio, mentre la modalità di pagamento del corrispettivo e l'importo dello sconto praticato vanno indicati nel campo "Sconto a pagare".

#### Cosa succede se la struttura turistica emette una fattura di acconto e una a saldo, con i relativi pagamenti?

Il bonus vacanze potrà essere utilizzato solo in relazione a uno dei due pagamenti. Il tax credit, infatti, va impiegato in un'unica soluzione, senza possibilità di frazionamento, e non può essere oggetto di rimborso nel caso di mancata fruizione del soggiorno.

#### Il bonus vacanze copre anche i costi dei servizi balneari, se inclusi nel servizio alberghiero?

Sì, ma solo se questi vengono indicati nell'unica fattura dell'impresa turistica. Per esempio, chi soggiorna presso una struttura alberghiera Alfa, può includere nel bonus vacanze anche i costi per la fruizione dei servizi balneari offerti dalla società Beta, ma solo se questi ultimi vengono inclusi nella fattura unica emessa da Alfa.

#### Chi paga deve essere lo stesso soggetto che fruisce del bonus vacanze?

No, il componente del nucleo familiare ISEE che effettua il pagamento può non coincidere con chi intende fruire del bonus vacanze ed il cui codice fiscale viene riportato sulla fattura, documento commerciale o scontrino/ricevuta fiscale.

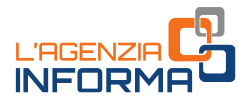

#### Per aver diritto al bonus deve partecipare al soggiorno turistico l'intero nucleo familiare?

No, non è necessario che l'intero nucleo familiare fruisca del servizio turistico per poter beneficiare del bonus vacanze.

#### Che fare se la fattura è intestata a un familiare fiscalmente a carico di un altro?

Il soggetto che ha fiscalmente a carico il familiare a cui è intestata la fattura potrà beneficiare della detrazione del 20% nella propria dichiarazione dei redditi, a patto che entrambi i soggetti facciano parte dello stesso nucleo familiare ISEE.

#### In caso di genitori separati, con figlio fiscalmente a carico di entrambi, a chi spetta la detrazione?

La detrazione collegata al bonus vacanze può essere fruita nella dichiarazione dei redditi solo dal genitore che ha nel nucleo familiare ai fini ISEE il figlio a carico fiscalmente, che ha fruito del servizio e a cui la fattura è intestata.

## Nel caso in cui il pagamento venga effettuato con l'ausilio, l'intervento o l'intermediazione di soggetti che gestiscono piattaforme o portali telematici, nonché di agenzie di viaggio o tour operator (c.d. intermediari), il bonus vacanze può essere utilizzato?

Sì. È necessario che l'intermediario comunichi al fornitore del servizio turistico il codice univoco o il QR code, il codice fiscale del fruitore (al quale verrà intestata la fattura, il documento commerciale o lo scontrino/ricevuta fiscale) e l'importo del corrispettivo dovuto, ai fini dell'inserimento di questi dati nell'apposita procedura web.

In alternativa, il fornitore del servizio turistico può incaricare l'intermediario, attraverso i servizi telematici dell'Agenzia (nomina di incaricato o di gestore incaricato), ad operare in suo nome e per suo conto nella procedura web dedicata al bonus vacanze.

In entrambi i casi, il documento fiscale dovrà essere emesso dal fornitore del servizio turistico o dall'intermediario in nome e per conto del fornitore del servizio turistico.

## Cosa fare se il fornitore del servizio turistico omette di indicare il codice fiscale del fruitore del bonus vacanze sulla fattura (o documento commerciale, ricevuta fiscale/scontrino)?

Nel caso in cui il pagamento venga e<br>
l'intermediazione di soggetti che gestisc<br>
podesere utilizzato?<br>
22 l'intermediazione di viagglio o tour operat<br>
22 l'intermediazione di viagglio o tour operat<br>
22 l'intermediazione<br>
2 La struttura alberghiera che ha applicato lo sconto da bonus vacanze ma per errore materiale non ha riportato sulla fattura il codice fiscale del cliente correttamente comunicato all'Agenzia mediante la procedura web in area riservata, può limitarsi a suggerire al cliente di riportare il codice fiscale manualmente sulla copia del documento fiscale a lui rilasciato al momento del pagamento.

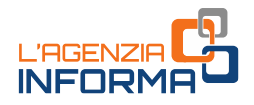

#### Cosa fare se il fornitore del servizio turistico ha comunicato nella procedura web in area riservata un importo errato del corrispettivo del soggiorno turistico?

L'importo del corrispettivo indicato nella procedura web dell'Agenzia non è in alcun modo rettificabile.

Nel caso di importo indicato in misura superiore al corrispettivo pagato e che ha condotto il sistema a calcolare uno sconto e una detrazione superiori a quelli spettanti:

- il fornitore del servizio turistico avrà cura di utilizzare in compensazione o cedere a terzi solamente l'importo dello sconto effettivamente spettante (80% del bonus massimo del cliente o, se inferiore, del corrispettivo pagato)
- il cliente potrà indicare nella dichiarazione dei redditi solamente l'importo di detrazione effettivamente spettante (20% del proprio bonus vacanze o, se inferiore, del corrispettivo pagato). Nel caso di utilizzo della dichiarazione precompilata, il cliente dovrà pertanto procedere a modificare l'importo della detrazione proposto.

Nel caso di importo indicato in misura inferiore al corrispettivo pagato, che ha condotto il sistema a confermare uno sconto e una detrazione inferiori a quelli spettanti:

- il fornitore del servizio turistico potrà adottare azioni commerciali volte a ristorare il danno subito dal cliente per il riconoscimento di uno sconto inferiore allo spettante
- inferiore al corrispettivo pagato, che ha<br>sconto e una detrazione inferiori a quelli<br>btrà adottare azioni commerciali volte a<br>er il riconoscimento di uno sconto inferiore<br>è in possesso, potrà comunque indicare<br>e è in posse • il cliente, in base alla fattura di cui è in possesso, potrà comunque indicare nella dichiarazione dei redditi l'importo di detrazione effettivamente spettante (20% del proprio bonus vacanze o, se inferiore, del corrispettivo pagato). Nel caso di utilizzo della dichiarazione precompilata, il cliente potrà modificare l'importo della detrazione proposto.

## Cosa succede se il cittadino ha già pagato il corrispettivo e utilizzato il bonus prima della partenza e successivamente non può più recarsi in vacanza?

L'importo dello sconto per bonus vacanze non può essere, in alcun caso, oggetto di rimborso da parte dell'operatore turistico nel caso di mancata fruizione del soggiorno. Il bonus può essere utilizzato in un'unica soluzione e senza possibilità di frazionamento. Pertanto, non potrà essere utilizzato nuovamente per futuri soggiorni turistici.

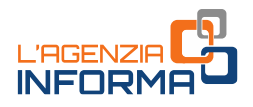

# <span id="page-24-0"></span>**6. PER SAPERNE DI PIÙ: NORMATIVA E PRASSI**

Decreto legge n. 34 del 19 maggio 2020 - [articolo 176](https://def.finanze.it/DocTribFrontend/getAttoNormativoDetail.do?ACTION=getArticolo&id=%7b83672E3A-FEE0-4C97-9D4F-87790B110751%7d&codiceOrdinamento=200017600000000&articolo=Articolo%20176) (Tax credit vacanze)

Decreto legge n. 104 del 14 agosto 2020, convertito dalla legge n. 126 del 13 ottobre 2020 – [articolo 77](https://def.finanze.it/DocTribFrontend/getAttoNormativoDetail.do?ACTION=getArticolo&id=%7b44FF6276-8571-4AED-8BA1-60A271DABFA3%7d&codiceOrdinamento=200007700000000&articolo=Articolo%2077) (misure urgenti per il settore turistico)

Provvedimento dell'Agenzia delle [entrate del 17 giugno 2020](https://www.agenziaentrate.gov.it/portale/documents/20143/2522870/RU+237174+del+17-6-2020.pdf/d7001a95-ba1f-0299-c947-0c706adebc3c) (modalità di applicazione delle disposizioni in materia di tax credit vacanze)

[Risoluzione n. 33/E del](https://www.agenziaentrate.gov.it/portale/documents/20143/2522862/risoluzione+F24+BONUS+VACANZE+DEF.pdf/f115ffc1-99c3-9fe8-fc9c-1a876c68e30b) 25 giugno 2020 (istituzione del codice tributo per l'utilizzo in compensazione, tramite modello F24, del credito d'imposta spettante in relazione agli sconti praticati in favore dei beneficiari del bonus vacanze)

[Circolare n. 18/E](https://www.agenziaentrate.gov.it/portale/documents/20143/2570162/CIRCOLARE+18+bonus+vacanze+articolo+176+del+Decreto+Rilancio.pdf/50285b2c-86e8-7e62-5272-d4ac99609878) del 3 luglio 2020 (primi chiarimenti per la fruizione del credito d'imposta vacanze di cui all'articolo 176 del decreto legge n. 34/2020)

#### Altri documenti utili

[Decreto legislativo n. 241 del 9](https://def.finanze.it/DocTribFrontend/getAttoNormativoDetail.do?ACTION=getSommario&id=%7b801545C2-D10E-4D66-88A5-E96B883E6AEE%7d) luglio 1997 (norme di semplificazione degli adempimenti dei contribuenti in sede di dichiarazione dei redditi e dell'imposta sul valore aggiunto, nonché di modernizzazione del sistema di gestione delle dichiarazioni)

Decreto del Presidente [del Consiglio dei ministri n. 159 del 5 dicembre 2013](https://def.finanze.it/DocTribFrontend/getAttoNormativoDetail.do?ACTION=getSommario&id=%7b7BE2AE20-8CCC-4C8E-B6BC-AF330BB12C65%7d) (regolamento concernente la revisione delle modalità di determinazione e i campi di applicazione dell'Indicatore della situazione economica equivalente Isee)

[Decreto legislativo n. 127 del 5 agosto 2015](https://def.finanze.it/DocTribFrontend/getAttoNormativoDetail.do?ACTION=getSommario&id=%7bDA4DF9F3-F32A-48F5-88FB-500D2377C67C%7d) (disposizioni in tema di fatturazione elettronica e trasmissione telematica dei dati dei corrispettivi)

Decreto [legislativo n. 147 del 15 settembre 2017 -](https://def.finanze.it/DocTribFrontend/getAttoNormativoDetail.do?ACTION=getArticolo&id=%7bC320FD30-4D17-4411-B978-4E48051408A1%7d&codiceOrdinamento=200001000000000&articolo=Articolo%2010) art. 10 (disposizioni per la precompilazione della DSU)

Circolare n. 18/E del 3 luglio 2020 (primi<br>d'imposta vacanze di cui all'articolo 176 del<br>Benemienti del contribuenti in sede di dice<br>deenpimenti del contribuenti in sede di dice<br>valore aggiunto, nonché di modernizza<br>dichia [Decreto del Ministro del lavoro e delle politiche](https://www.gazzettaufficiale.it/eli/id/2019/10/04/19A06132/sg) sociali del 9 agosto 2019 (individuazione delle modalità tecniche per consentire al cittadino di accedere alla dichiarazione Isee precompilata, nonché disposizioni in materia di omissioni e difformità rispetto al patrimonio mobiliare dichiarato)

I documenti di normativa e di prassi indicati sono reperibili attraverso il servizio curato dal [CERDEF](http://def.finanze.it/DocTribFrontend/RS2_HomePage.jsp) (Centro di Ricerche e Documentazione Economica e Finanziaria), presente sul sito del Dipartimento delle Finanze

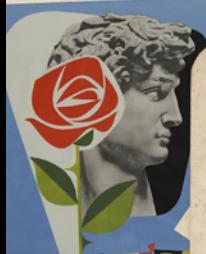

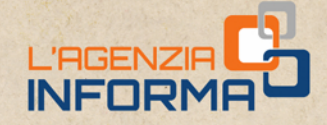

PUBBLICAZIONE A CURA DELL'AGENZIA DELLE ENTRATE SEZIONE PUBBLICAZIONI ON LINE DELL'UFFICIO COMUNICAZIONE E STAMPA

Capo Ufficio: Sergio Mazzei Capo Sezione: Cristiana Carta

LIAGO

Coordinamento editoriale: Paolo Calderone, Giovanni Maria Liprandi Progetto grafico: Stazione grafica - Claudia Iraso

In collaborazione con la Divisione Servizi ed Elena Maria Borca del Sam di Torino

Segui l'Agenzia su:

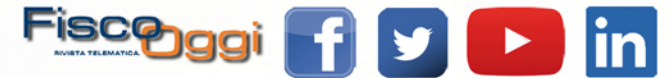